1 UC3020 CAMLIVE™ HDMI to USB-C UVC Video Capture

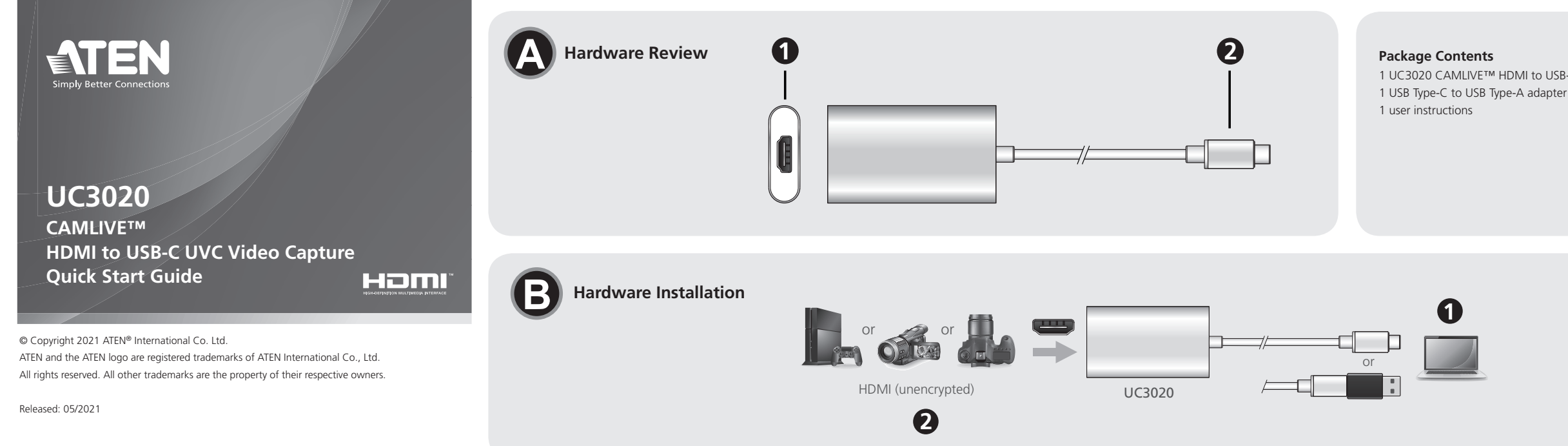

- **1** Port HDMI
- **2** Connecteur USB Type-C

#### **Configuration requise**

Processeur : Intel i3 Dual Core 2,8GHz ou supérieur RAM : 4 Go ou plus Logiciel de streaming avec prise en charge des appareils UVC<sup>\*\*</sup>

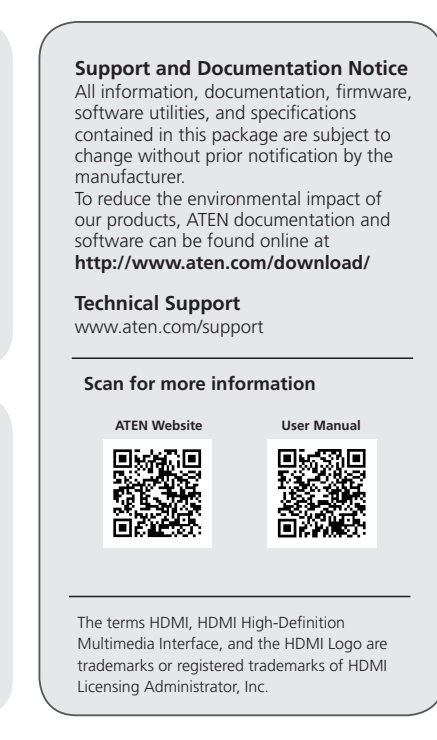

#### Capture vidéo UC3020 CAMLIVE™ HDMI vers USB-C UVC www.aten.com

#### **A Présentation du matériel**

Windows 7 et supérieur, Mac OSX 10.13 et supérieur avec prise en charge UVC Un port USB 3.1 Type-C ou Type-A disponible

# **B Installation matérielle**

**1** Allumez votre hôte (par ex. ordinateur portable) et connectez le connecteur USB Type-C à l'hôte.

- \*UC3020 ne peut afficher ni capturer du contenu protégé par HDCP
- \*\*Vous trouverez ci-dessous quelques exemples de logiciels d'enregistrement vidéo et de streaming en direct. Toutes les marques de commerce appartiennent à leurs propriétaires respectifs. OBS : https://obsproject.com Xsplit : https://www.xsplit.com
- Youtube : https://www.youtube.com
- Facebook : https://www.facebook.com
- **2** Sollte Ihr Laptop nur über eine USB Typ-A Schnittstelle verfügen, verwenden Sie den (mitgelieferten) USB Typ-C-auf-USB Typ-A adapter zwischen dem Rechner und USB Typ-C Anschluss.
- **3** Verbinden Sie Ihr HDMI-Quelle mit dem HDMI Anschluss des UC3020.\*
- **4** Um das UC3020 zu nutzen, laden Sie bitte eine passende
- Videoaufnahme- oder Streaming-Software herunter, die Ihren Anforderungen entspricht.\*\*

#### **2** Si votre ordinateur portable n'a qu'une interface USB Type-A, connectez l'adaptateur USB Type-C vers USB Type-A (inclus) entre l'hôte et le connecteur hôte USB Type-C.

- **3** Connectez votre appareil source HDMI au port HDMI de l'UC3020.\*
- **4** Pour activer UC3020, téléchargez et installez un logiciel d'enregistrement vidéo ou de streaming en direct adapté à vos besoins.\*\*

#### UC3020 CAMLIVE™ HDMI auf USB-C UVC Video Capture www.aten.com

# **A Hardware Übersicht**

- **1** HDMI Port
- **2** USB Typ-C Anschluss

Windows 7 e versioni successive, Mac OSX 10.13 e versioni successive con supporto UVC Una porta USB 3.1 Type-C o Type-A disponibile CPU: Intel i3 Dual Core 2.8GHz o versione superiore RAM: almeno 4 GB Software per lo streaming con supporto per i dispositivi UVC<sup>\*\*</sup>

### **Anforderungen**

Windows 7 und höher, Mac OSX 10.13 und höher mit UVC-Unterstützung Ein verfügbarer USB 3.1 Typ-C oder Typ-A Steckplatz CPU: Intel i3 Dual Core 2.8GHz oder höherwertiger RAM: 4GB oder mehr Streaming-Software mit Unterstützung für UVC-Geräte\*\*

### **B Hardwareinstallation**

**1** Schalten Sie Ihren Rechner ein (z.B. Laptop) und verbinden Sie den USB Typ-C nschluss mit dem Rechner.

\*Das UC3020 kann keine HDCP-geschützten Inhalte abspielen oder aufnehmen \*\* Unten finden Sie einige Beispiele unterstützter Videoaufnahme/Live-Streaming Softwareangebote. Alle Marken sind Eigentum ihrer jeweiligen Inhaber. OBS: https://obsproject.com

Xsplit: https://www.xsplit.com

- Youtube: https://www.youtube.com
- Facebook: https://www.facebook.com

#### Captura de vídeo UC3020 CAMLIVE™ HDMI a USB-C UVC www.aten.com

# **A Revisión del hardware 1** Puerto HDMI

**2** Conector USB Type-C

#### **Requisitos**

Windows 7 or above, Mac OSX 10.13 or later with UVC support One available USB 3.1 Type-C or Type-A port CPU: Intel i3 Dual Core 2.8GHz or above RAM: 4GB or above Stream software with UVC device support\*\*

Windows 7 y superior, Mac OSX 10.13 y superior con soporte UVC Un puerto disponible USB 3.1 Type-C o Type-A CPU: Intel i3 Dual Core 2.8GHz o superior RAM: 4GB o superior Software de transmisión con soporte para dispositivos UVC\*\*

**1** Power on your host (e.g. laptop) and connect the USB Type-C connector to the host.

### **B Instalación de hardware**

**1** Encienda el host (p.ej. portátil) y conecte el conector USB Type-C al host.

**2** Si su portátil sólo tiene una interfaz USB Type-A, conecte el adaptador USB Type-C (incluido) al adaptador USB Type-A entre el host y el conector USB Type-C Host.

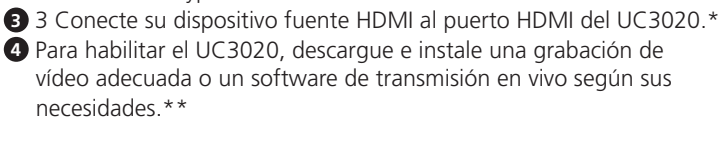

- \*El UC3020 no puede mostrar o capturar contenido protegido HDCP
- \*\*A continuación se enumeran algunos ejemplos de software de grabación de vídeo/ transmisión en vivo compatible. El resto de marcas registradas son propiedad de sus respectivos propietarios. OBS: https://obsproject.com

Xsplit: https://www.xsplit.com

Youtube: https://www.youtube.com

Facebook: https://www.facebook.com

#### UC3020 CAMLIVE™ acquisizione video da HDMI a USB-C UVC www.aten.com

# **A Revisione Hardware**

**1** Porta HDMI **2** Connettore USB Type-C

### **Requisiti di sistema**

# **B Installazione dell'hardware**

**1** Accendere l'host (ad esempio un laptop) e collegare il connettore USB Type-C all'host.

**2** Se il laptop dispone solo di interfaccia USB Type-A, collegare l'adattatore da USB Type-C a USB Type-A (incluso) all'host e al connettore host USB Type-C.

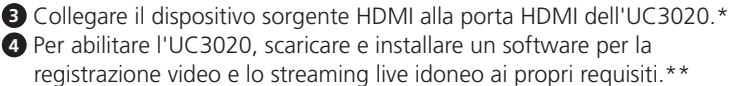

\*L'UC3020 non è in grado di visualizzare o acquisire contenuti protetti da HDCP \*\*Di seguito sono elencati alcuni esempi di sofwtare per la registrazione video e lo streaming live supportati. Tutti i marchi registrati appartengono ai rispettivi proprietari.

OBS: https://obsproject.com

Xsplit: https://www.xsplit.com

Youtube: https://www.youtube.com

Facebook: https://www.facebook.com

CAMLIVE™ UC3020 (USB-конвертер для захвата видеосигнала из HDMI в USB-C UVC) www.aten.com

### **A Обзор оборудования**

- **1** Порт HDMI
- **2** Разъем USB Type-C

#### **Системные требования**

Windows 7 и выше, Mac OSX 10.13 и выше с поддержкой UVC Доступен один порт: USB 3.1 Type-C или Type-A ЦПУ: Intel i3 Dual Core 2.8 гГц и выше ОП: 4 Гб и больше Программное обеспечение для передачи потокового видео с поддержкой устройств UVC\*\*

#### **B Установка аппаратного обеспечения**

**1** Включите хост-устройство (например, лэптоп) и подсоедините к нему кабель с разъемом USB Type-C.

- 
- 
- 
- 
- 

- **2** Если ваш лэптоп оснащен только интерфейсом USB Type-A, подсоедините к нему переходник с USB Type-C на USB Type-A (входит в комплект поставки).
- **3** Подсоедините к порту HDMI UC3020's источник видео HDMI.\* **4** Для использования UC3020 загрузите и установите
- соответствующее программное обеспечение для записи и передачи видео в прямом эфире в соответствии с требованиями своего хостустройства.\*\*
- \*UC3020 не может отображать или захватывать защищенный контент HDCP \*\*Ниже представлен список с примерами программного обеспечения для записи / передачи видео в прямом эфире Все торговые марки являются собственностью их соответствующих владельцев.

OBS: https://obsproject.com

Xsplit: https://www.xsplit.com

Youtube: https://www.youtube.com

Facebook: https://www.facebook.com

#### UC3020 CAMLIVE™ HDMI to USB-C UVC Video Capture www.aten.com

#### **A Hardware Review**

**1** HDMI in **2** USB Type-C connector

#### **Requirement**

#### **B Hardware Installation**

- **2** If your laptop only has a USB Type-A interface, connect the (included) USB Type-C to USB Type-A adapter between the host and the USB Type-C host connector.
- **3** Connect your HDMI source device to the UC3020's HDMI port.\*
- **4** To enable UC3020, please download and install a suitable video recording or live streaming software for your requirement.\*\*
- \*UC3020 cannot display or capture HDCP protected content
- \*\*Below lists some examples of supported video recording / live streaming software. All trademarks are property of their respective owners. OBS: https://obsproject.com
- Xsplit: https://www.xsplit.com
- Youtube: https://www.youtube.com
- Facebook: https://www.facebook.com

#### UC3020 Пристрій для захоплення відео CAMLIVE™ HDMI - USB-C UVC www.aten.com

Windows 7 та вище, Mac OSX 10.13 та вище з підтримкою UVC Один доступний порт USB 3.1 Type-C або Type-A ЦП: Intel i3 Dual Core 2,8 ГГц або вище Оперативна пам'ять (RAM): 4 Гб або вище Програмне забезпечення для потокового відео з підтримкою пристрою UVC\*

#### **A Огляд апаратного забезпечення**

**1** Порт HDMI

#### **2** Роз'єм USB Type-C

#### **Вимога**

#### **B Інсталяція апаратного забезпечення**

**1** Увімкніть комп'ютер (наприклад, портативний комп'ютер) та під'єднайте роз'єм USB Type-C до комп'ютера.

- **2** Якщо ваш портативний комп'ютер має тільки інтерфейс USB Type-A, під'єднайте адаптер USB Type-C - USB Type-A (входить до комплекту) між комп'ютером та роз'ємом USB Type-C для комп'ютера.
- **3** Під'єднайте пристрій-джерело HDMI до порту HDMI UC3020.\*
- **4** Щоб задіяти UC3020, завантажте та встановіть програмне забезпечення для відеозапису або потокового відео відповідно до ваших вимог.\*\*

\*UC3020 не може виконувати запис або захоплення захищеного контенту HDCP \*\*Нижче наведено деякі приклади програмного забезпечення для відеозапису / перегляду потокового відео, яке підтримується. Всі товарні знаки є власністю відповідних власників.

OBS: https://obsproject.com

\*O UC3020 não consegue exibir nem capturar conteúdo com proteção HDCP \*\*Abaixo são apresentados exemplos de software de gravação de vídeo/transmissão em direto suportados. Todas as marcas registadas são da propriedade dos respetivos proprietários<sup>.</sup>

- Xsplit: https://www.xsplit.com
- Youtube: https://www.youtube.com Facebook: https://www.facebook.com

#### UC3020 CAMLIVE™ - Captura de vídeo HDMI para USB-C UVC www.aten.com

#### **A Revisão do Hardware**

**1** Porta HDMI

**2** Ficha USB Tipo C

#### **Requisitos**

Windows 7 e superior, Mac OSX 10.13 e superior com suporte UVC Uma porta USB 3.1 Tipo C ou Tipo A disponível CPU: Intel i3 Dual Core 2.8 GHz ou superior RAM: 4 GB ou mais

Software de transmissão com suporte para dispositivos UVC\*\*

#### **B Instalação do hardware**

**1** Ligue o equipamento de receção (por exemplo, portátil) e ligue a ficha USB Tipo C ao equipamento de receção.

#### UC3020 KAMERA CANLI HDMI'YDAN USB-C UVC'YE VİDEO YAKALAMA AYGITI WARAT AYETI WARAT AYATI WWW.aten.com

# **2** Se o portátil apenas possuir uma interface USB Tipo A, ligue o adaptador USB Tipo C para USB Tipo A incluído entre o equipamento

- de receção e a ficha do equipamento de receção USB Tipo C.
- **3** Ligue o dispositivo com a fonte HDMI à porta HDMI do UC3020.\*
- **4** Para ativar o UC3020, transfira e instale um software de gravação de vídeo ou transmissão em direto adequado para o seu equipamento.\*\*\*\*

OBS: https://obsproject.com Xsplit: https://www.xsplit.com Youtube: https://www.youtube.com

#### **A** 製品各部名称  $\bigcirc$  HDMI  $\mathbb{R}-\mathbb{R}$

Facebook: https://www.facebook.com

**1** ホスト機器(ノートパソコンなど)の電源を ON にして、USB Type-C コネクターをホスト機器に接続してください。

#### UC3020 CAM LIVE™ HDMI에서 USB-C UVC 비디오 캡처

#### **A Donanım İncelemesi**

- **1** HDMI Bağlantı Noktası
- **2** USB Tip-C Bağlayıcı

#### **Gereksinimler**

UVC desteği ile Windows 7 ve üzeri, Mac OSX 10.13 ve üzeri Bir adet USB 3.1 Tip-C veya Tip-A bağlantı yuvası İşlemci: Intel i3 Dual Core 2.8GHz veya üzeri RAM: 4GB veya üzeri UVC aygıt desteğiyle yayın yazılımı\*\*

#### **B Donanım Kurulumu**

**1** Ana sisteminizin (örneğin laptop) gücünü açın ve USB Tip-C Bağlayıcıyı bağlayın.

**2** Laptop'ınız USB Tip-A arabirimine sahipse, ana sistem ve USB Tip-C arasında (birlikte verilen) USB Tip-C'yi USB Tip-A adaptörüne bağlayın.

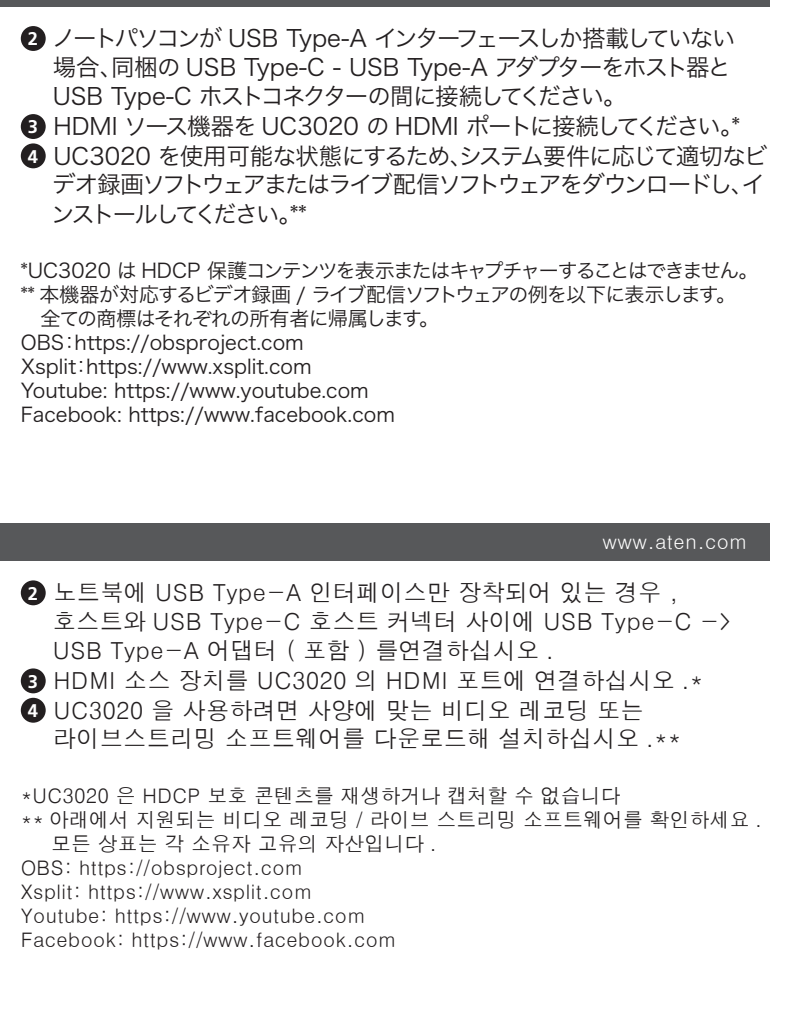

- **3** HDMI kaynak aygıtınızı, UC3020'nin HDMI bağlantı yuvasına bağlayın.\*
- **4** UC3020'yi etkinleştirmek amacıyla, gereksinimize göre lütfen uygun bir video kayıt ya da canlı yayın yazılımı indirin ve kurun.\*\*

**2** 如果笔记本电脑仅配有 USB Type-A 接口,请在主机和 USB Type-C 主机接口之间连接(随附的)USB Type-C 至 USB Type-A 转接头。 **3** 将 HDMI 来源设备连接到 UC3020 的 HDMI 端口。\*

\*UC3020, HDCP korumalı içerikleri görüntüleyemez ya da alamaz \*\*Aşağıda desteklenmekte olan bazı video kayıt / canlı yayın yazılımları listenmiştir. Tüm ticari markalar ilgili sahiplerine aittir.

OBS: https://obsproject.com

Xsplit: https://www.xsplit.com

- Youtube: https://www.youtube.com
- Facebook: https://www.facebook.com

## \_ UC3020 HDMI→USB-Cコンバーター(UVCビデオキャプチャー対応) www.aten.com などのことについて www.aten.com www.aten.com

Windows 7 及更高版本和 Mac OSX 10.13 及更高版本,並支援 UVC 搭配一個 USB 3.1 Type-C 或 Type-A 連接埠 CPU: Intel i3 雙核心 2.8GHz 或以上 RAM:4GB 或以上 串流軟體及 UVC 設備支援 \*\*

**1** 開啟您的主機(如筆記型電腦), 再將 USB Type-C 介面與主機 連接。

# UC3020 CAMLIVE™ - MODUŁ DO REJESTRACJI WIDEO Z PRZEJŚCIÓWKĄ HDMI do USB-C UVC www.aten.com

# **A Przegląd sprzętu**

**1** Port HDMI

**2** Złącze USB Typu C

#### **Wymagania**

OBS: https://obsproject.com Xsplit:https://www.xsplit.com

System operacyjny Windows 7 lub nowszy, Mac OSX 10.13 lub nowszy z obsługą UVC Jeden dostępny port USB 3.1 typu C lub typu A CPU: Intel i3 Dual Core 2.8GHz lub nowszy RAM: 4GB lub więcej Oprogramowanie do transmisji strumieniowej z urządzeniem obsługującym UVC\*\*

#### **B Instalacja sprzętu**

**1** Włącz urządzenie główne (np. laptop) i podłącz do niego złącze USB Typu C.

**2** Jeżeli laptop posiada tylko interfejs USB Typu A, podłącz

przejściówkę USB Typu C do USB Typu A (w zestawie) pomiędzy

urządzeniem głównym a złączem USB Typu C.

**3** Podłącz urządzenie HDMI do portu HDMI na urządzeniu UC3020.\* **4** Aby włączyć urządzenie UC3020 pobierz i zainstaluj odpowiednie oprogramowanie do rejestracji wideo lub transmisji strumieniowej.\*\*

\*UC3020 nie może wyświetlać ani rejestrować chronionych treści HDCP \*\*Poniżej przedstawiono listę obsługiwanego oprogramowania do rejestracji/ transmisji strumieniowej wideo. Wszystkie znaki towarowe stanowią własność ich

odpowiednich właścicieli. OBS: https://obsproject.com Xsplit: https://www.xsplit.com Youtube: https://www.youtube.com Facebook: https://www.facebook.com **2** USB Type-C コネクター

### システム要件

Windows 7 およびそれ以降、Mac OSX 10.13 およびそれ以降 (UVC 対応) USB 3.1 Type-C または Type-A ポート×1 CPU:Intel i3 デュアルコア 2.8GHz またはそれ以上 RAM:4GB またはそれ以上 UVC デバイス対応機能を備えた配信ソフトウェア \*\*

#### **B** ハードウェアのセットアップ

# **A** 하드웨어 개요

- **1** HDMI 포트
- **2** USB Type-C 커넥터

#### 요구 사항

Windows 7 이상 , Mac OS X 10.13 이상 , UVC 지원 사용 가능한 USB 3.1 Type-C 또는 Type-A 포트 1 개 CPU: Intel i3 듀얼코어 2.8GHz 이상 램 : 4GB 이상 UVC 기기를 지원하는 스트리밍 소프트웨어 \*\*

### **B** 하드웨어 설치

**1** 호스트 ( 예 : 노트북 ) 의 전원을 켜고 USB Type-C 커넥터를 호스트에연결합니다 .

UC3020 CAMLIVE™ HDMI 至 USB-C UVC 视频采集 www.aten.com

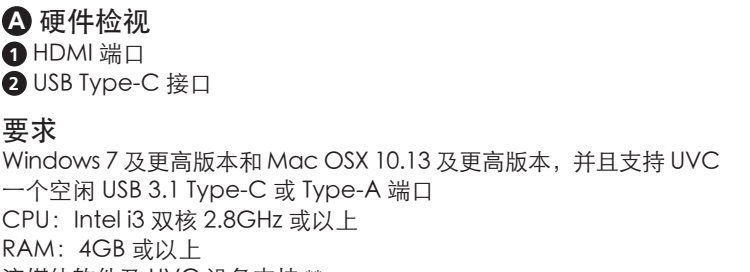

流媒体软件及 UVC 设备支持 \*\*

### **B** 硬件安装

**1** 打开您的主机(如笔记本电脑),再将 USB Type-C 接口与主机 连接。

**4** 若要启用 UC3020,请根据需要下载并安装适合的视频录制或实时流 媒体软件。\*\*

\*UC3020 无法播放或采集受 HDCP 保护的内容。

\*\* 下方列出了支持的视频录制 / 实时流媒体软件的示例。所有商标均是各自所有者的 财产。

OBS: https://obsproject.com

Xsplit:https://www.xsplit.com

Youtube: https://www.youtube.com

Facebook: https://www.facebook.com

#### UC3020 CAMLIVE™ HDMI 至 USB-C UVC 視訊影像擷取器 www.aten.com

# **A** 硬體檢視

**1** HDMI 輸入埠 **2** USB Type-C 連接埠

#### 需求

# **B** 硬體安裝

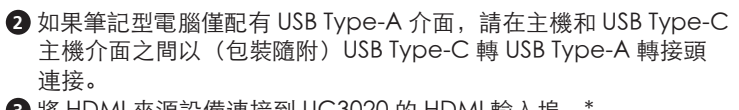

**3** 將 HDMI 來源設備連接到 UC3020 的 HDMI 輸入埠。\*

**4** 若要啟用 UC3020,請根據您的需求去下載並安裝適合的影像錄製或 即時串流軟體。\*\*

\*UC3020 無法擷取受 HDCP 保護的內容。 \*\* 下方列出了支援的影像錄製 / 即時串流軟體的範例。所有商標皆為商標持有者的所 有權。

Youtube: https://www.youtube.com

Facebook: https://www.facebook.com